## **WIMS : feuilles d'exercices de maths pour les UE AG1 et AN1**

Aller sur : <https://wims-rennes.math.cnrs.fr/wims/>

ATTENTION ! Il existe plusieurs serveurs WIMS. Vérifiez que vous avez bien la bonne adresse, sinon vous ne trouverez pas votre classe.

## **Se mettre en français.**

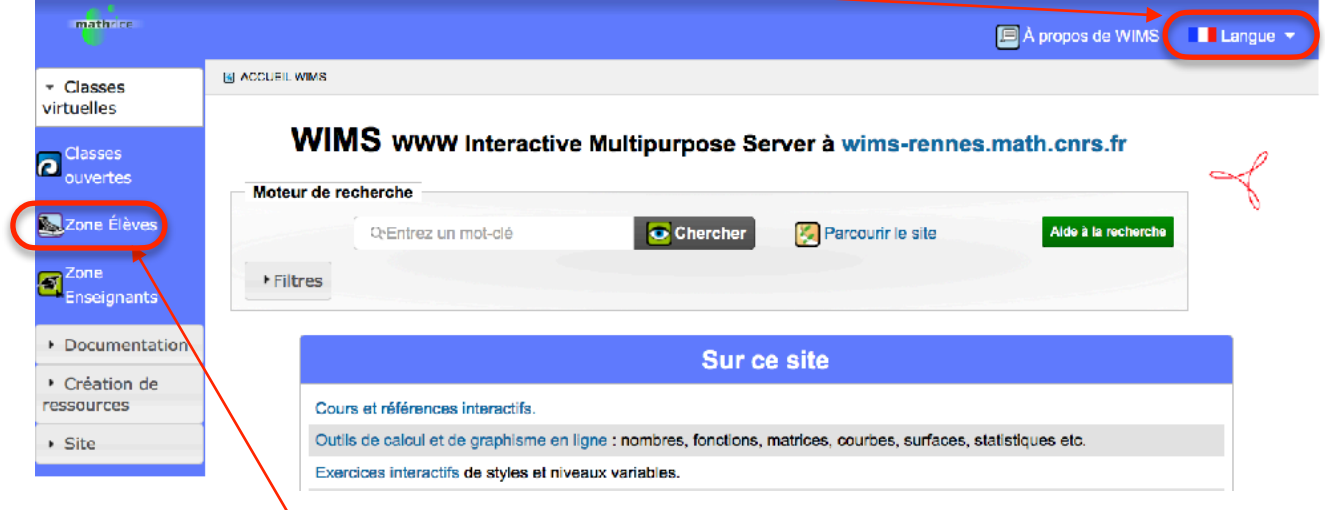

1) Cliquer sur *zone Élèves*. Si le bandeau de gauche n'apparaît pas, c'est que la largeur de la page est trop petite. Dans ce cas, ce bandeau est en bas de la page.

<span id="page-0-1"></span>2) Dans le tableau des réponses<sup>[1](#page-0-0)</sup>, choisir la ligne *Université Rennes 1 - L1 Maths et applications* et cliquer sur *Entrer*

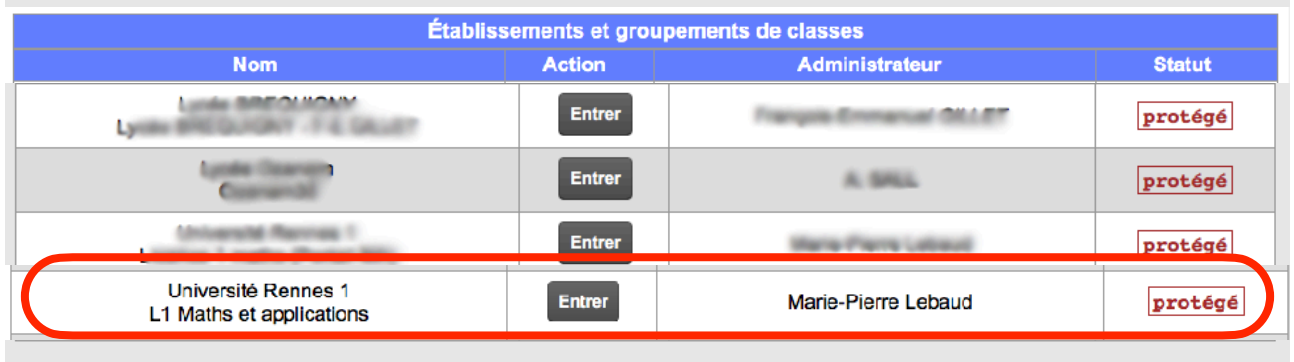

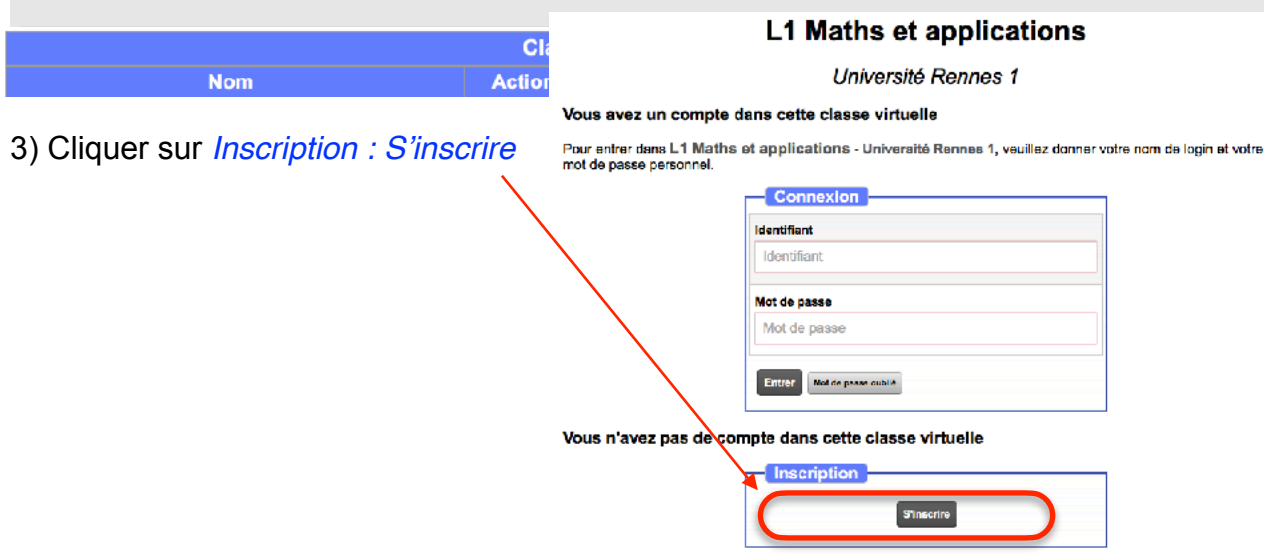

<span id="page-0-0"></span>Si WIMS vous dit qu'il y a beaucoup de classes virtuelles sur ce site. Tapez « Rennes 1 » pour trouver la [1](#page-0-1) votre.

4) S'inscrire à AN1 - Analyse 1 en cliquant dans la colonne Nom.

WIMS wims-rennes.math.cnrs.fr Inscription à une classe

Veuillez choisir la classe à laquelle vous voulez vous inscrire (cliquez sur son nom).

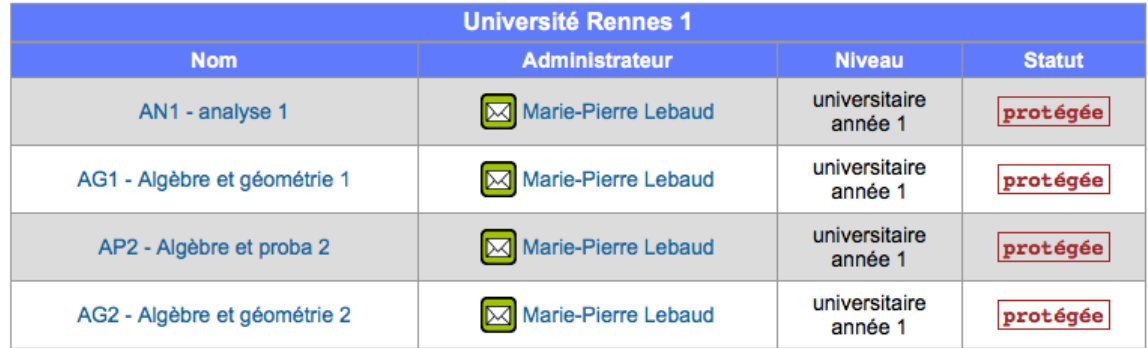

5) Le mot de passe de la classe est irem.

6) Remplir le formulaire en donnant votre nom et votre prénom et en choisissant un identifiant et un mot de passe (qu'il ne faut pas oublier…).

**N'oubliez pas d'accepter les conditions générales d'utilisation !**

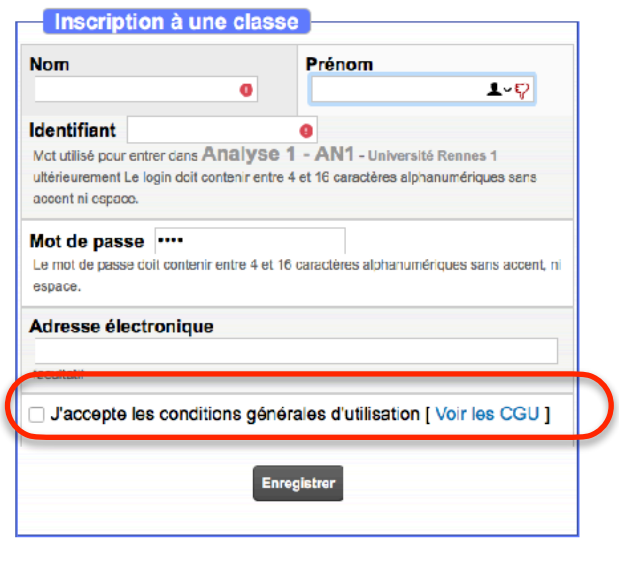

7) Vous vous inscrirez ensuite à la classe AG1 - Algèbre et géométrie 1 après avoir cliqué sur S'inscrire dans une zone de travail comme participant.

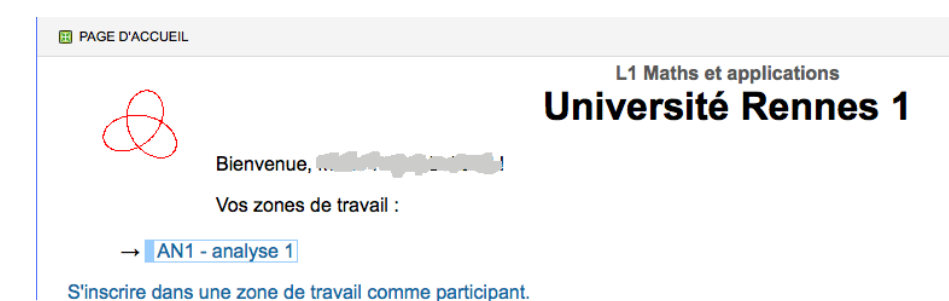

Vous trouverez dans chacune de vos deux classes des documents (à lire) et des feuilles d'exercices à faire (et refaire ?).

Ces exercices donneront une note intégrée à la note finale de chacune des UE AN1 et AG1.

**N'utilisez pas les boutons de votre navigateur pour naviguer dans WIMS (en particulier « retour à la page précédente »), mais les boutons de WIMS.**